### **2021年9月9日リリース Mist 新機能のご紹介**

**ジュニパーネットワークス株式会社**

© 2021 Juniper Networks 1

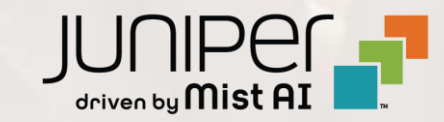

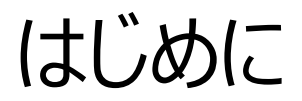

### ◆ 本ドキュメントは以下のリリースノートを抄訳したものです

https://www.mist.com/documentation/september-9th-2021-updates/

❖ 本ドキュメントは2021年9月時点のMist cloudのGUIを使用しております

❖ 実際の画面と表示が異なる場合がございます

❖ 内容について不明な点、ご質問等がございましたら担当営業までお問い合わせください

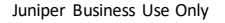

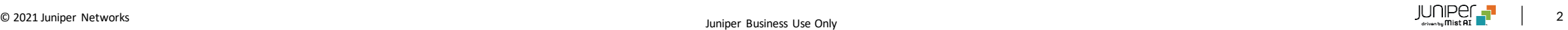

## 本リリースで追加された機能一覧

#### **Marvis**

• 対話型アシスタントでクライアント情報のリストを表示

#### **Simplified Operations**

• PSKクライアントの表示方法の改善

#### **Bug Fix**

• WAN SLEシステム変更イベント関連不具合の修正

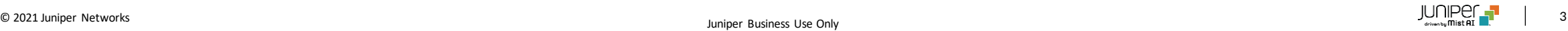

# Marvis

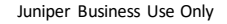

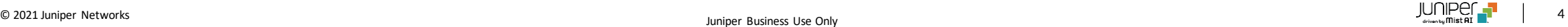

### 対話型アシスタントでクライアント情報のリストを表示

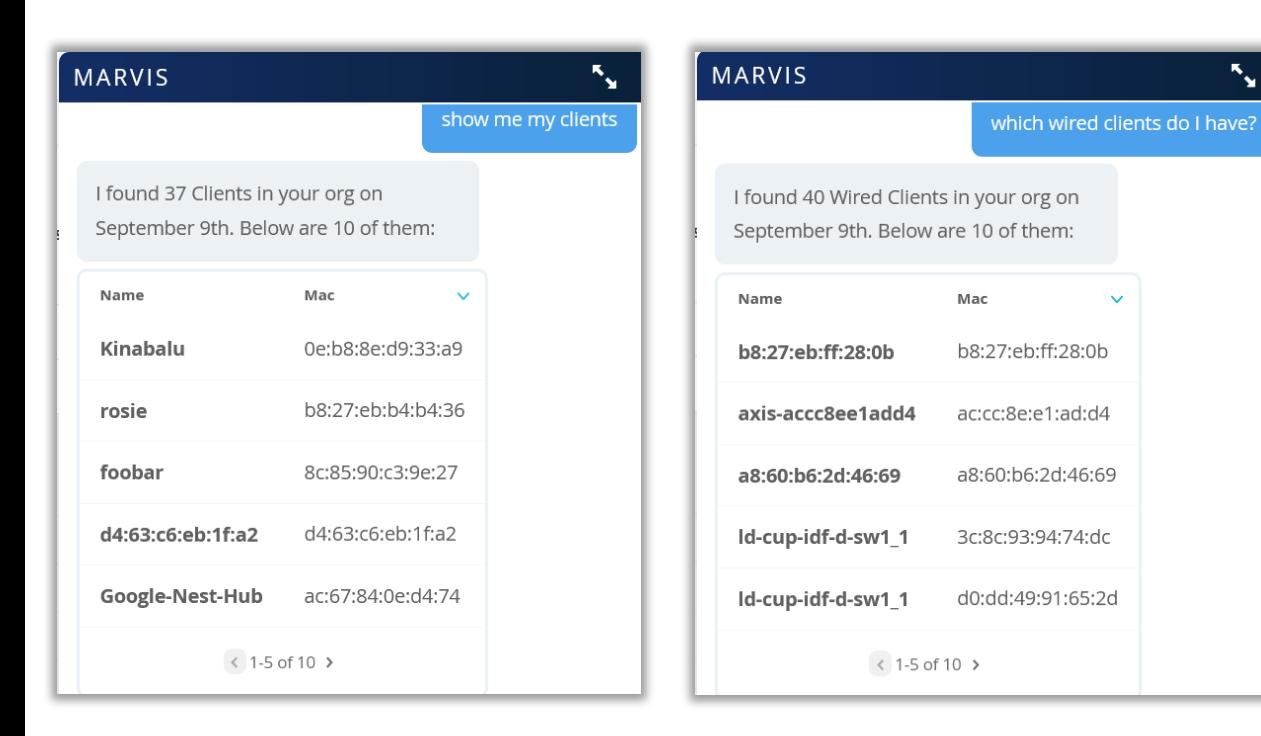

- クライアントのリストを「show me my clients」、「which wired clients do I have?」などの質問で表示できるようになりました
- MarvisはOrg内のクライアントの総数と10のリストをウィンドウに表 示します
- クライアントの詳細分析ページへの直接リンクも提供されます
- 検索時にクライアントのタイプを指定することもできます
	- 右図では、有線クライアントのみを検索しています

# Simplified Operations

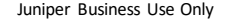

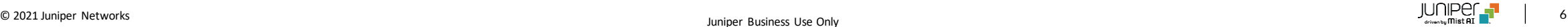

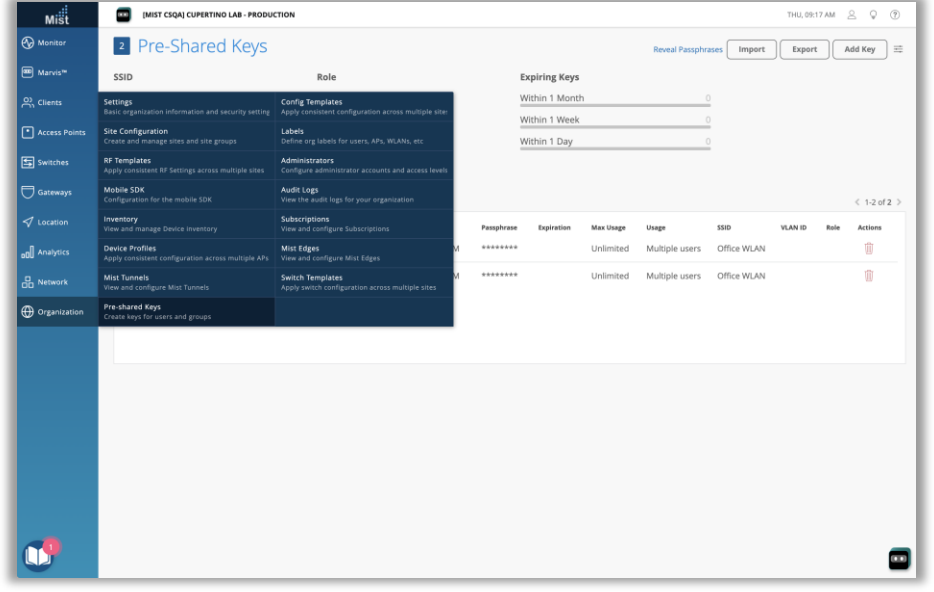

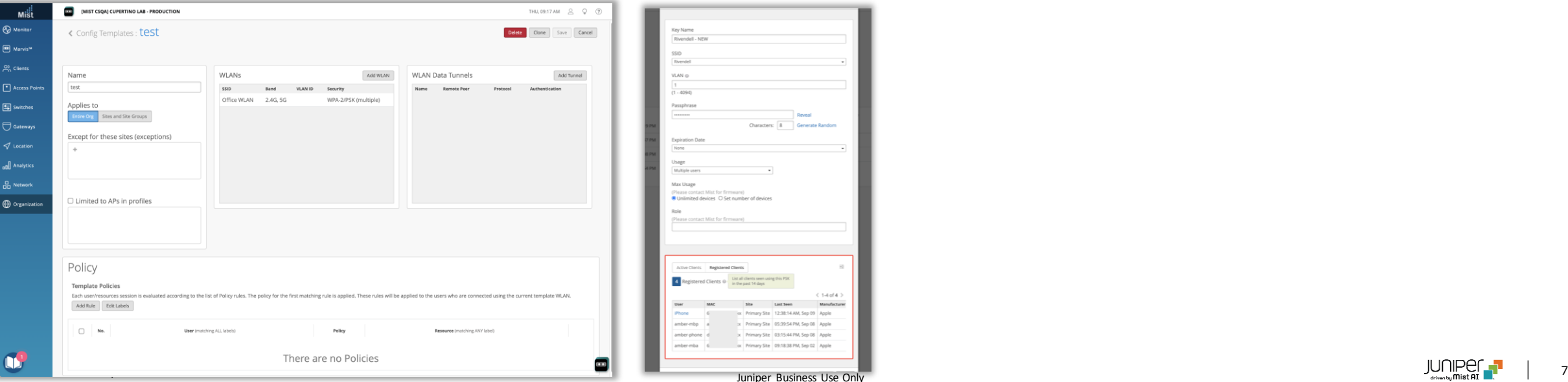

- PSKクライアントの表示方法の改善 事前共有鍵(PSK)の各詳細ページにアクティブクライアントと登録済みク ライアントの2つのクライアントリストが含まれるようになりました
	- アクティブクライアントのリストには、過去1時間以内にPSKを使用して接 続したクライアント、登録済みクライアントのリストには、過去14日以内に PSKを使用して接続したクライアントが表示されます
	- Org PSKを使用するには、Organization> Config Templatesに 移動し、WPA-2 / PSK with multiple passphrasesオプションが 設定されたWLANを追加します
	- 次に、Org PSKページ (Organization> Pre-Shared Keys) に 移動し、PSKを選択/作成して、詳細ウィンドウを表示します
		- ここでは、最近のクライアントの2つのリストが表示されます

08 Apple

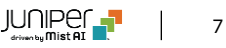

# Bug Fix

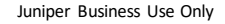

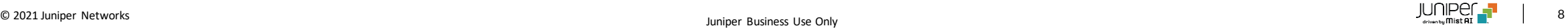

### WAN SLEシステム変更イベント関連不具合の修正

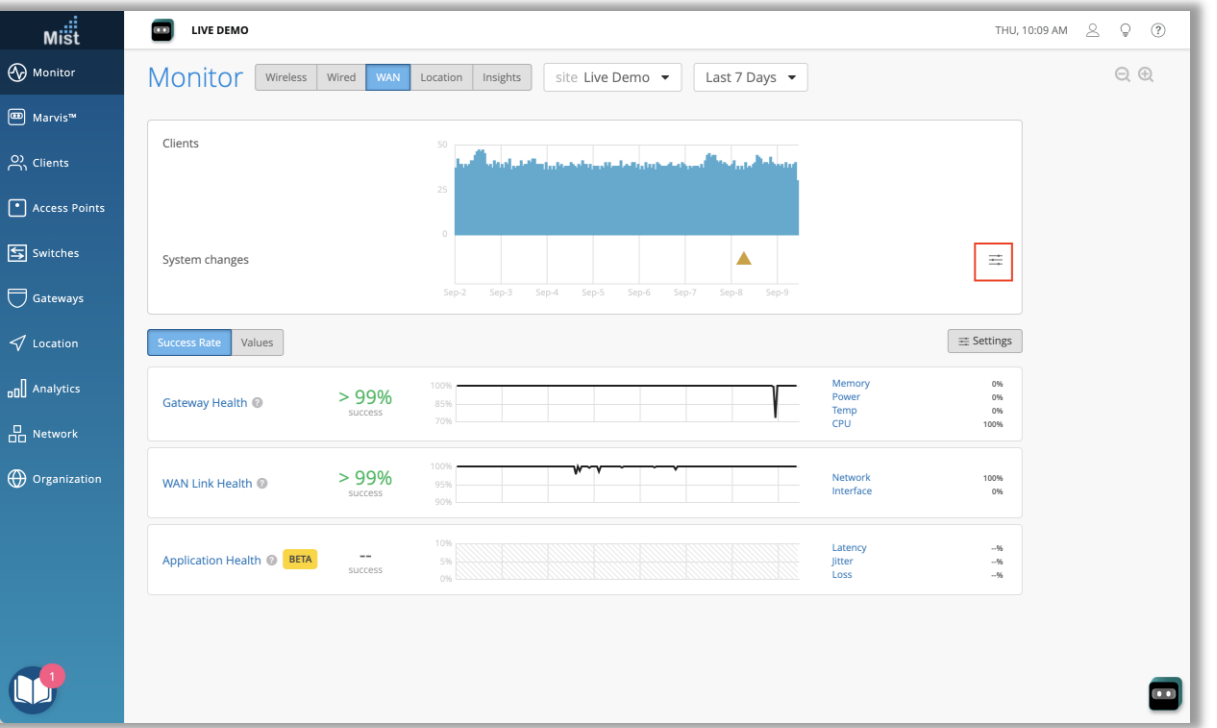

- システム変更イベントがUIに表示されないバグを修正され、すべての システム変更が三角形のアイコンで示され、正しく表示されるようにな りました
- 表示/非表示にするシステム変更を設定するには、グラフの右側にあ るメニューボタンを選択し、設定します

# Thank you

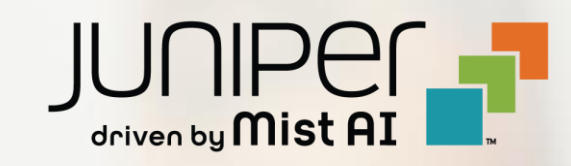